#### **n ネオピクセル eopixel の使 つか い方 かた**

#### **micro:bit で動かそう**

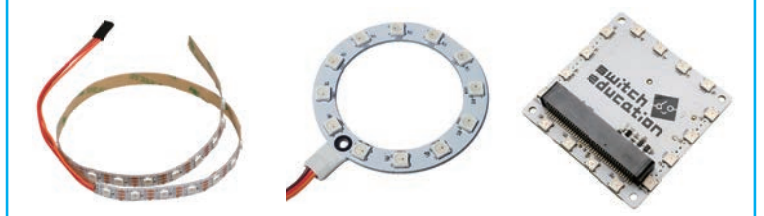

テープタイプ、ある形に並んでいるタイプなど、いろいろなタイプの neopixel ↓↓<sub>うひ、</sub><br>商 品 があります。 作りたいものに合わせて選びましょう。

## neopixel って<sup>能</sup>?

ェ<sub>ッフルート</sub><br>Adafruit という会社が売っている、フルカラーで光 る LED です。LED 1個ずつに IC チップが入っており、 光る色や萌るさを1個ずつ変えることができます。

Q

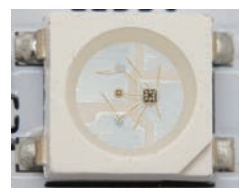

# 。。<br><mark>光 の三 原 色</mark>

1

赤 あか 、緑 みどり 、青あお の3つの色 いろ をまぜ合 あ わせると、さま ざまな色を作 つく ることができることから、この3色を 「光の三原色」と呼びます。<sup>私にき</sup>で赤は Red、緑は <sup>クリーン</sup><br>Green、青は Blue なので、頭文字をとって RGB と  $\stackrel{\Leftrightarrow}{\equiv}$ うこともあります。neopixel を好きな色に $\stackrel{\lnot}{\mathscr{X}}$ らせ る時とき に使つか う知ちしき 識です。※光の場 ばあい 合、赤、緑、青すべて を合わせると「白」になります。

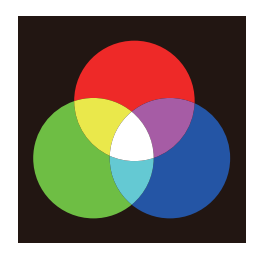

## neopixel 接続用ボード

右 みぎがぞう 画像のようにコードがついている場 ばあい 合、micro:bit と neopixel を接続するためのボードがあると便利で す。ここではワークショップモジュールを例にします。

Ò

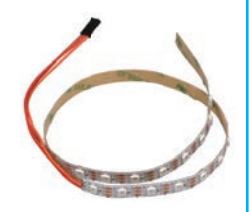

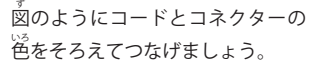

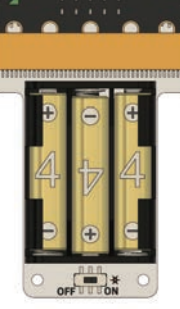

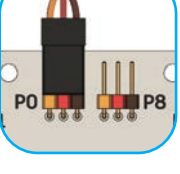

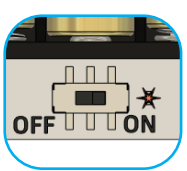

使 つか うときは電 でんげん 源スイッチを必 かなら ず ON にしましょう。

#### **MakeCode**

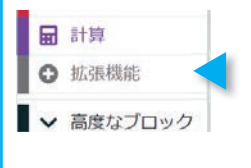

「拡張機能」をクリック、 「neopixel」をえらびましょ う。 ※この作業は、インターネットに 接続した状態で行ってください。

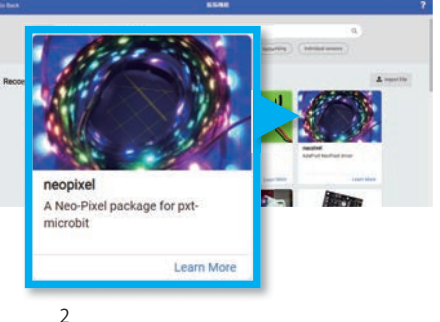

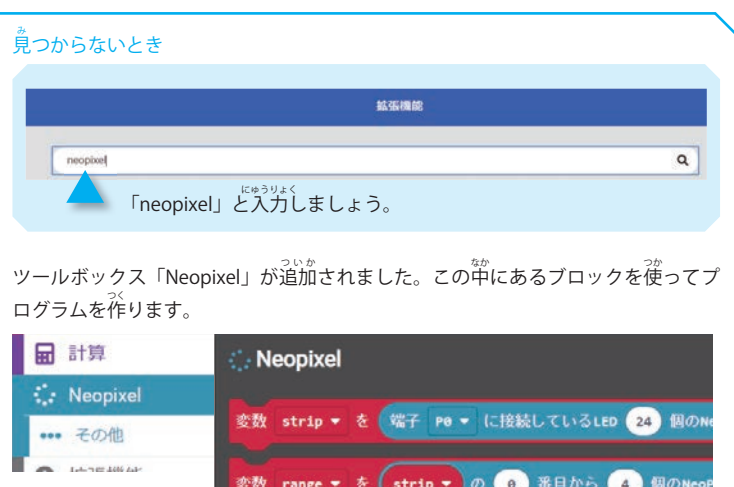

neopixel の設定

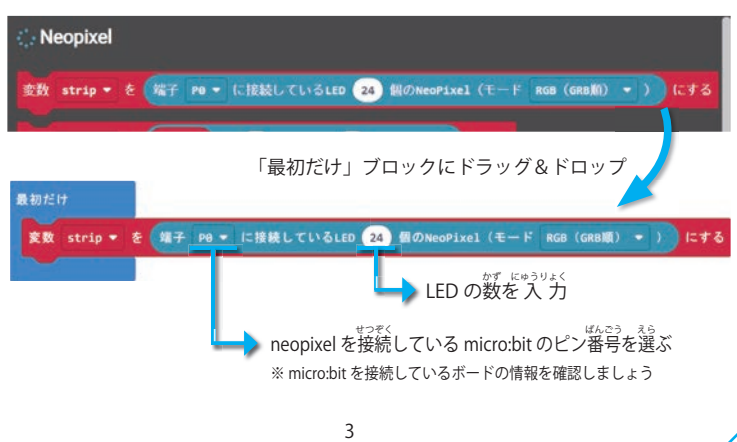

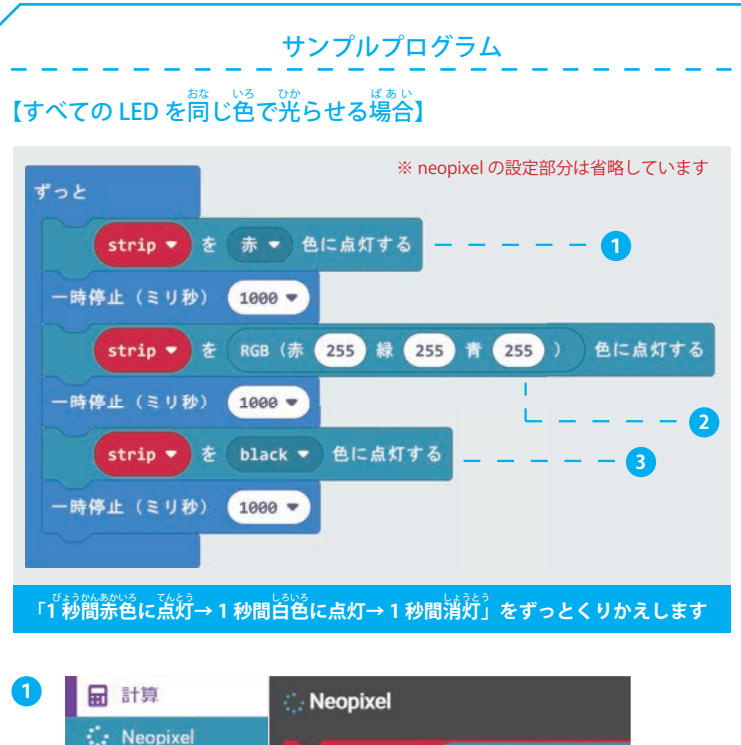

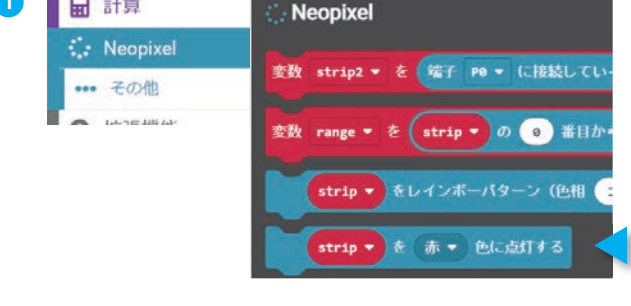

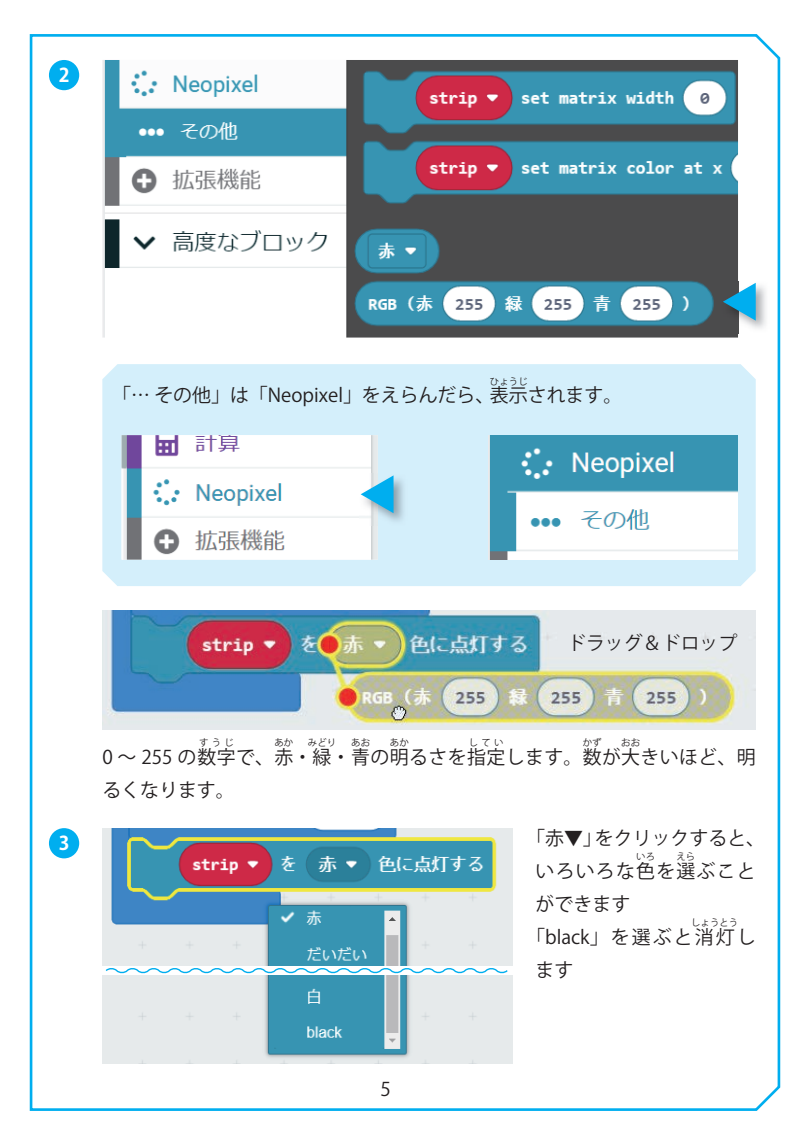

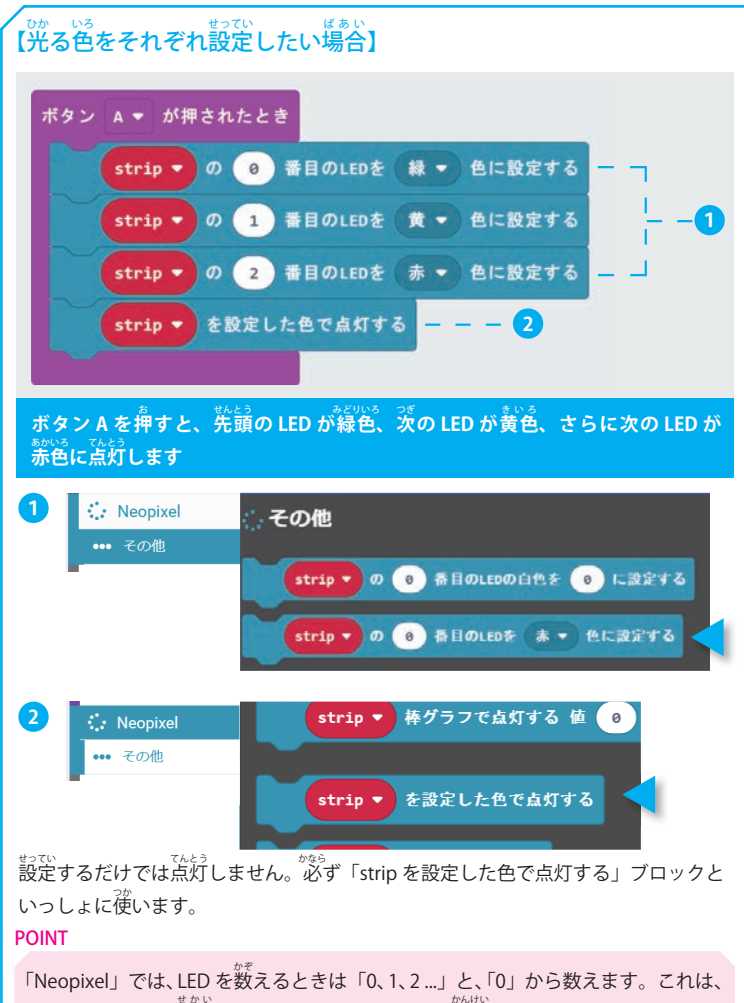

コンピューターの世界が「0」からはじまることに関係しています。

### 【ある範囲の LED を同じ色で光らせたい場合】

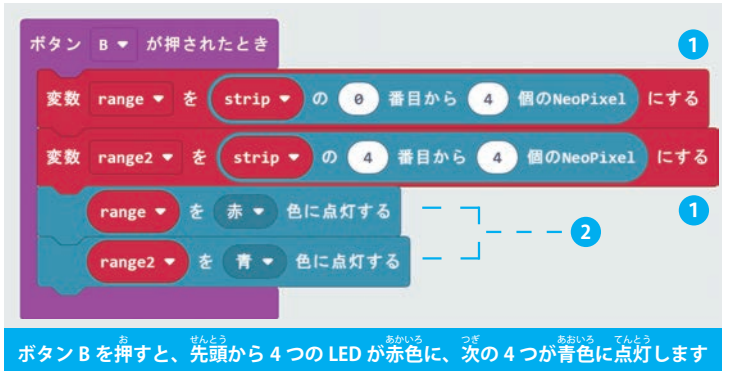

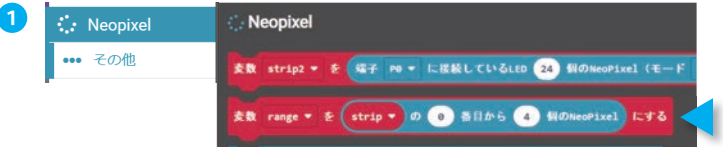

「変数 range2 を strip の ...」ブロックは、「変数 range を strip の ...」ブロック - *。。*<br>を使うと自動的に作成されます。

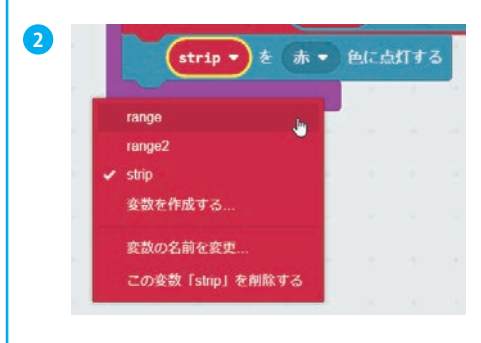

「strip ▼」をクリックして、 「range」「range2」に変えます。

豆 まめちしき 知識:LED がまぶしすぎる場ばあい 合 「Neopixel」>「…その他」にある「strip の明るさを 255 に設定する」ブロックを「最 初だけ」ブロックに入い れましょう。0 ~ 255 の数すうじ 字で明あか るさを設せってい 定します。 数 かず が大おお きいほど明るく光ひか ります。

# neopixel を使った作例紹介

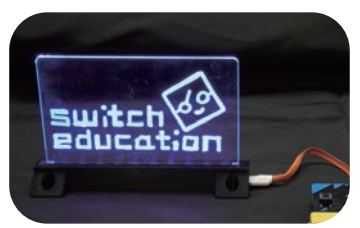

。<br>好きな模様を描いたアクリル板を https://sedu.link/ex 。<br>光らせます

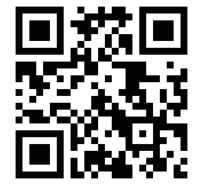

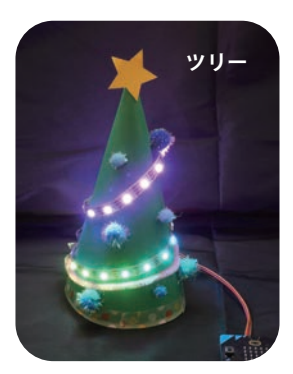

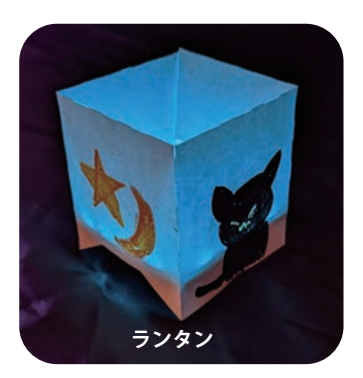